## **Class Schedule Planner**

As you plan to register, make sure you identify the courses that are needed for timely degree completion. Undergraduates are encouraged to use the new Degree Planner. Once you are ready to create an optimal class schedule, follow the steps below.

 $1 - 2 - 1111$ 

 $\frac{1}{2}$ 

## **How to Use the Class Schedule Planner** 1.

1.

## **How to Enroll**

- 1. Select **Send Schedule to Shopping Cart** and follow instructions.
- 2. Select **Import Cart** to add your schedule to your Shopping Cart.

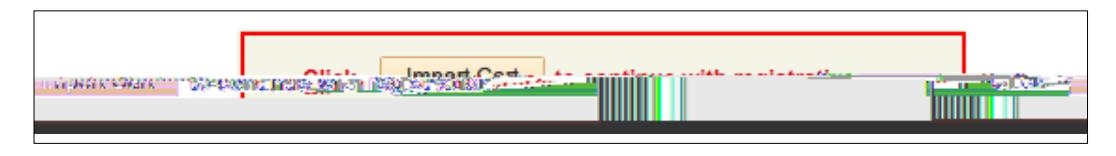

- 3. Select your classes and then select **Validate** before attempting to enroll. The system will check for possible conflicts and eligibility.
- 4. Once you are able to register for classes, select your classes and then select **Enroll**.
- 5. You can repeat the process to add additional courses as well.

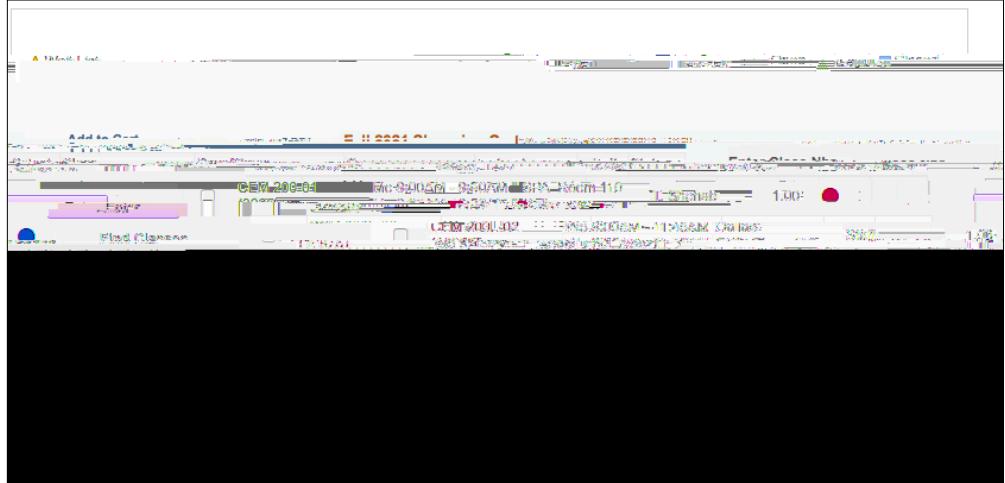